# 工 事 完 成 図 書 類 作 成 要 領 書

## ( 機 械 ・ 電 気 編 )

## 令和6 年 度 改 訂 版

# 横 須 賀 市 上 下 水 道 局 技 術 部 水 再 生 課

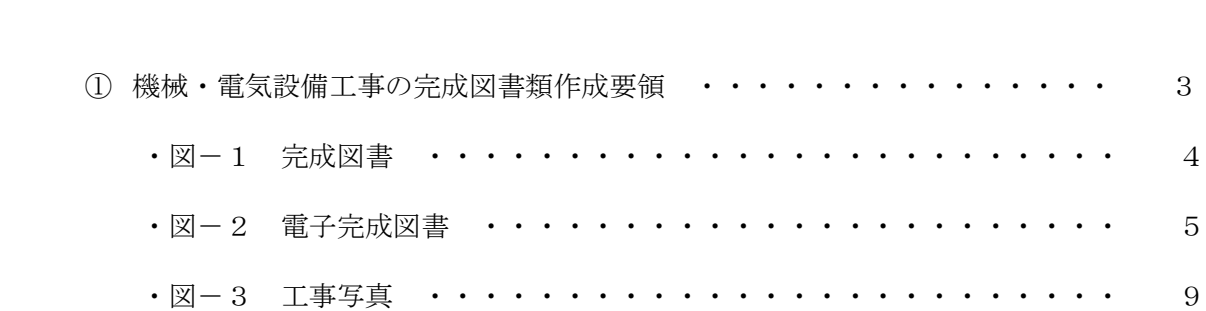

目 次

## ①機械・電気設備工事の完成図書類作成要領

請負者は工事しゅん工時に遅滞なく、下記の要領により完成図書類を提出すること。

記

1 提 出 書 類

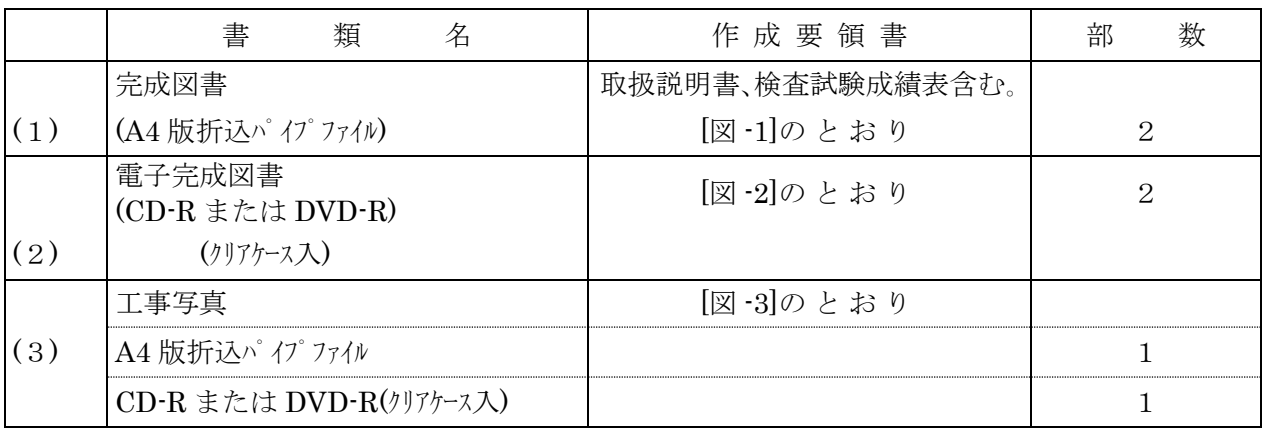

注1:パイプファイル参考型番

- ・KOKUYO フ-E620B~E6100B または KINGJIM No.1472~
- ※ 他メーカーでも環境に優しくリサイクルを考慮した同等品であれば可とする。
- 注2:提出書類(4)の電子データに対する文字表記について

工事名、施設・設備名、年度、メーカー名等の文字表記を下記の通りとする。

半角表記とするもの…英数字、ハイフン、カッコ、スラッシュ、ピリオド、アンダーバー、 ナンバー「No.」

全角表記とするもの・・・上記以外の文字(ローマ数字等)

[ 図-1 ] 完 成 図 書 (A4版折込パイプファイル)

※1 記入する数字は算用数字とする。

※2 印字のラベル類は剥がれにくいようにすること。

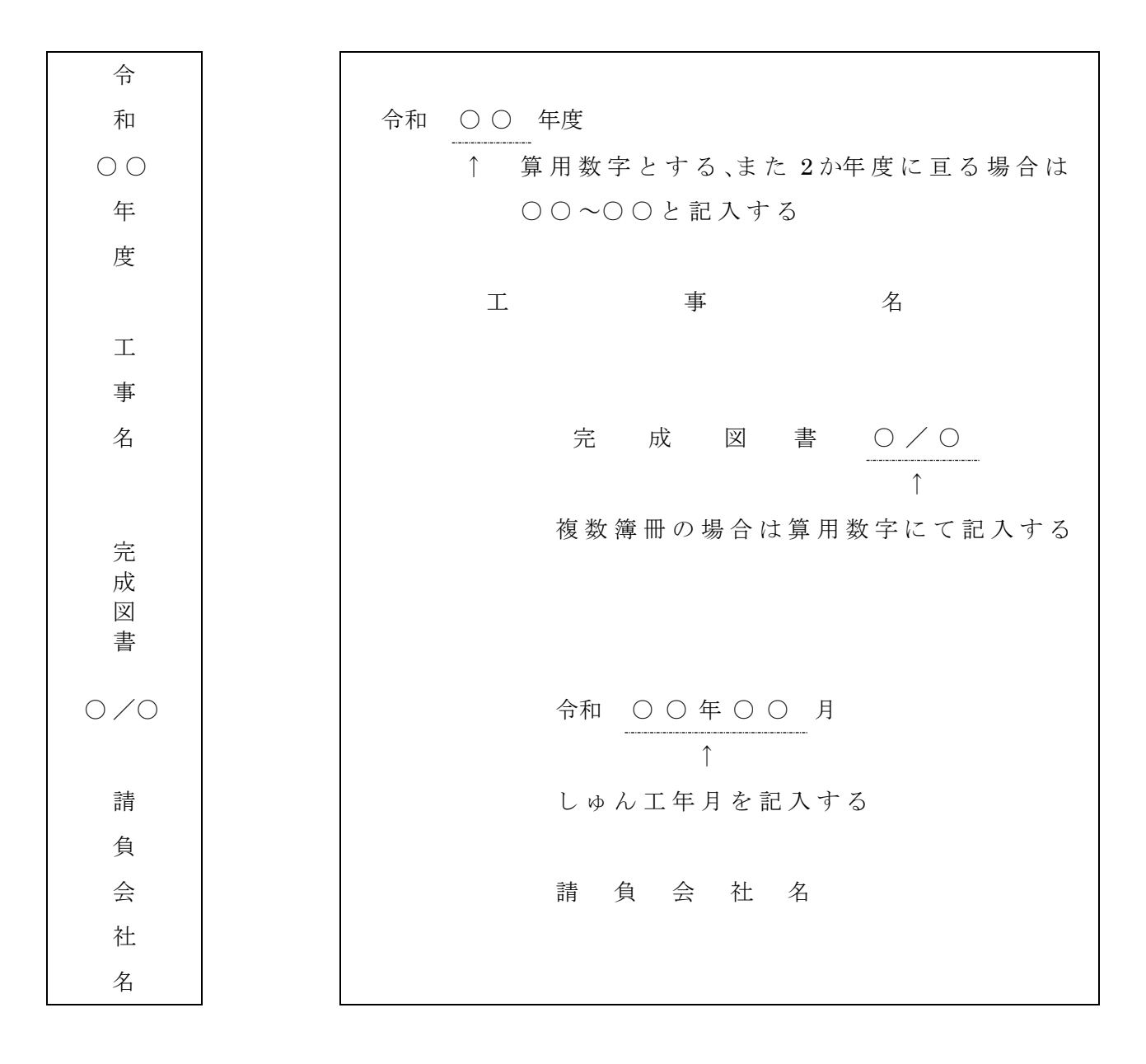

背表紙 (A4版)

- [ 図-2 ] 電子完成図書(CD-R/DVD-R)
- ※1 CD(DVD-R)のサイズは12cmとする。
- ※2 CD(DVD-R)の表面は白の物を使用すること。
- ※3 記入は印刷を原則とする。(インクジェット可)

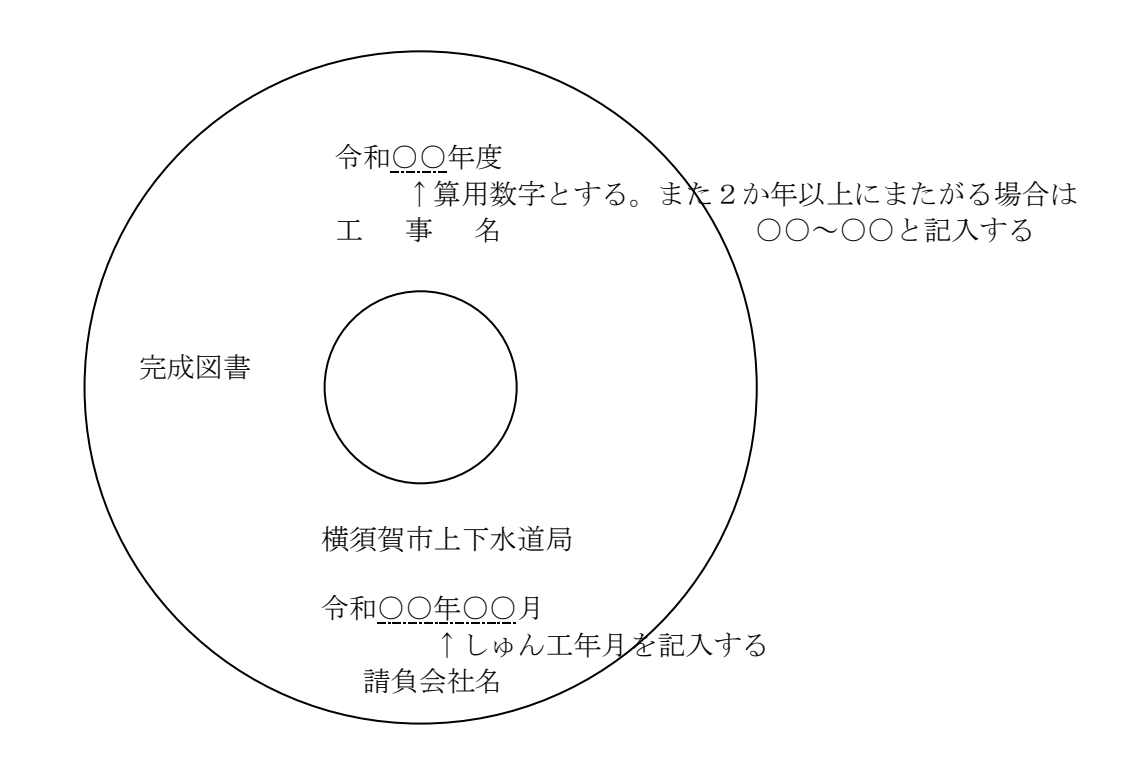

※4 CD(DVD)のケースジャケット

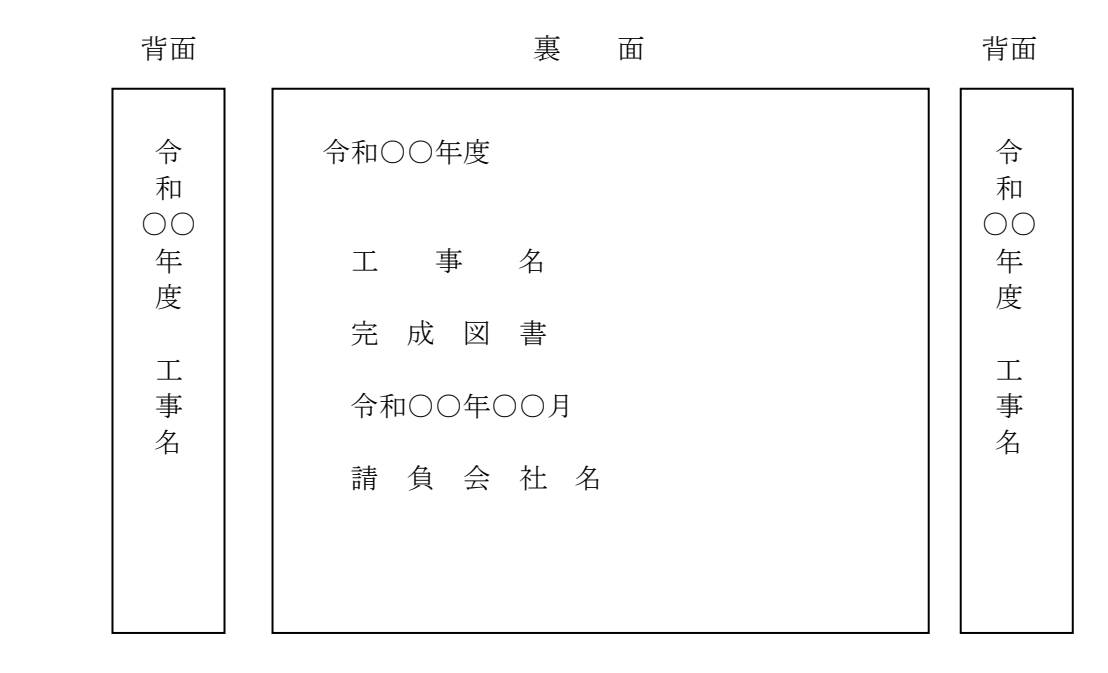

### ※5 電子完成図書の入力仕様

①ファイル形式

| 図書名          | ファイル形式                                                      | ファイル名                                                      | 例                                                                            | 考<br>備                                                |
|--------------|-------------------------------------------------------------|------------------------------------------------------------|------------------------------------------------------------------------------|-------------------------------------------------------|
| 完成図書         | マルチ Tiff<br>シングル Tiff<br>MS-WORD 形式<br>MS-EXCEL形式<br>PDF 形式 | 連番_書類名.tif<br>docx or xlsx.<br>.pdf<br>書類名は目次記載内容通りと<br>する | 000_目次.tif<br>000_目次.docx<br>000_目次.xlsx<br>010_取扱説明書.pdf                    | 各章などの文章単<br>位毎に階層分けす<br>る。(以下フォルダ<br>階層/フォルダ名<br>称参照) |
| 完成原図         | シングル Tiff<br>AutoCAD 形式<br>PDF 形式                           | 連番_図面名称.tif or dwg(dxf)<br>or .pdf                         | $000 - \n\&\,\n\overline{\text{F}}$ 面図.tif<br>000_一般平面図.dwg<br>000_一般平面図.pdf | CADデータも収<br>めること                                      |
| 主機・補機<br>データ |                                                             | MS-EXCEL形式  連番_主機名.xlsx                                    | 000 主機名.xlsx                                                                 | 指定書式による。各<br>主機に対し 1 ファ<br>イル、1シートで作<br>成する。          |

②フォルダ階層(大きく分けて「年度フォルダ」と「主機・補機データフォルダ」)・フォルダ名称

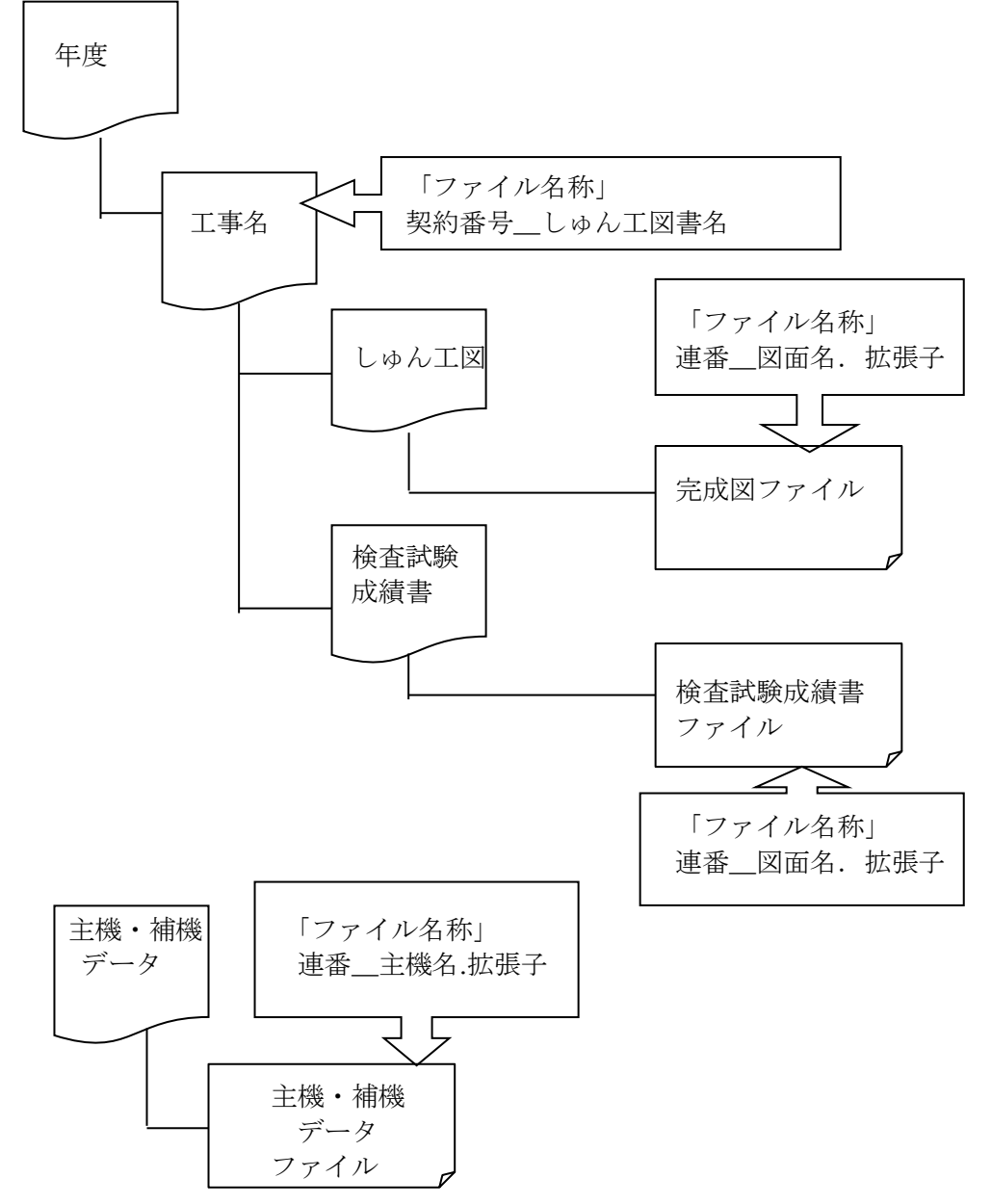

### ※CD(DVD)フォルダ構成例

(1) ファイルが多い場合

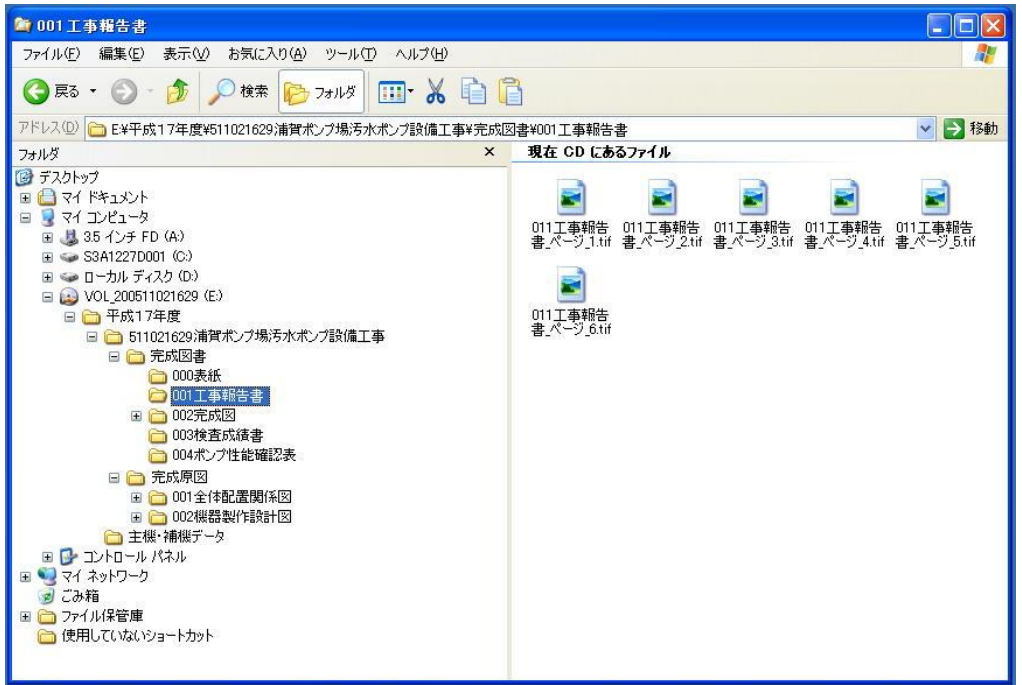

(2) ファイルが少ない場合

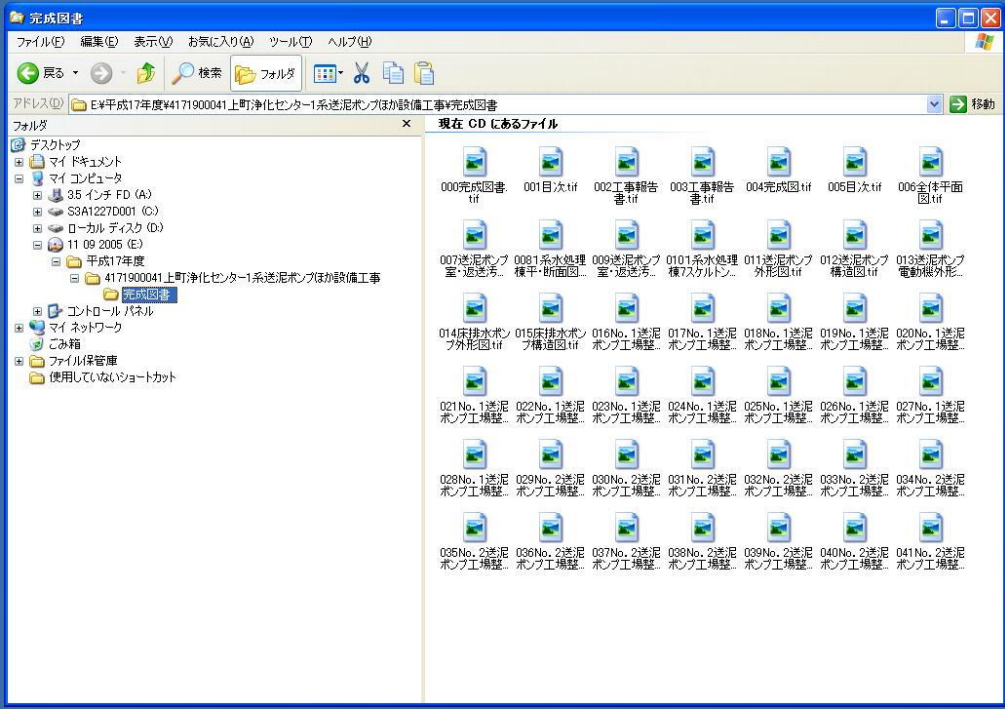

③電子ファイル形式での注意事項

(1) 保存形式等

図面や取扱説明書等、スキャナーにてイメージとして取り込む場合、読み取り解像度は 200 (主に文書) ~400 (主に図面) d p i 程度とすること。図面等は寸法等、細かい文字が視認可能であること。

主にカラーページを Tiff ファイルで保存する場合は、「TiffLZW」形式等で保存し、Windows 標準のビュ ーアにて表示可能とすること。

PDF ファイルは「Adobe Reader X」にて表示可能な形式とする。

CAD データは AutoCAD (2018)にて対応可能な形式とする。

(DWG TrueView 2022 にて表示できること)

(2) ファイル容量等

スキャニングしたデータを Tiff や PDF 形式での保存する場合、ファイル容量に注意すること。

概ね1ファイル当たり 20~30MByte を上限とし左記容量より大きくなる場合は対象書類の切りの良いペ ージにてファイルを分割して保存のこと。

また、ファイル内のページ数が多い場合はそのファイルの先頭に目次を入れ、どのページにその資料が在 るか探しやすいように考慮すること。PDF の場合はインデックスでも可とする。

なお、取扱説明書などで他社より納品された PDF ファイル等が上記容量を超えていて分割対応が難しい 場合は監督員と協議の上、保存方法を決定すること。

- $[\boxtimes -3]$  工事写真(CD-R/DVD-R)
- ※1 CD(DVD-R)のサイズは12cmとする。
- ※2 CD(DVD-R)の表面は白の物を使用すること。
- ※3 記入は印刷を原則とする。(インクジェット可)

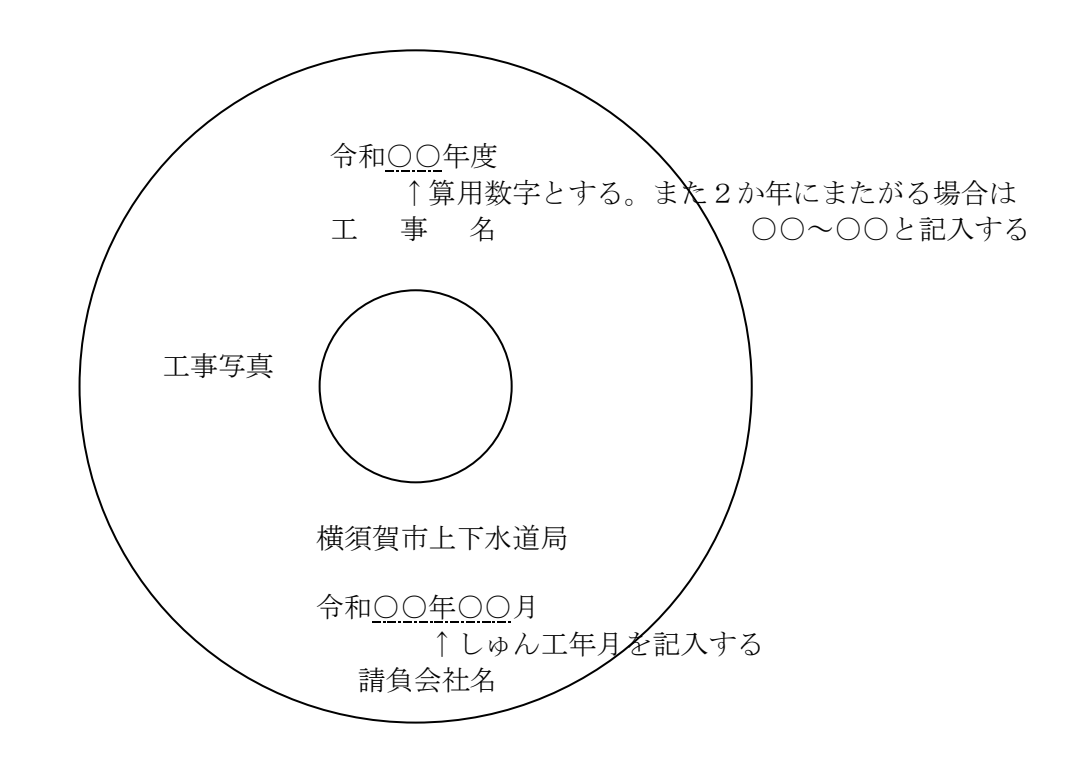

※4 CD(DVD)のケースジャケット

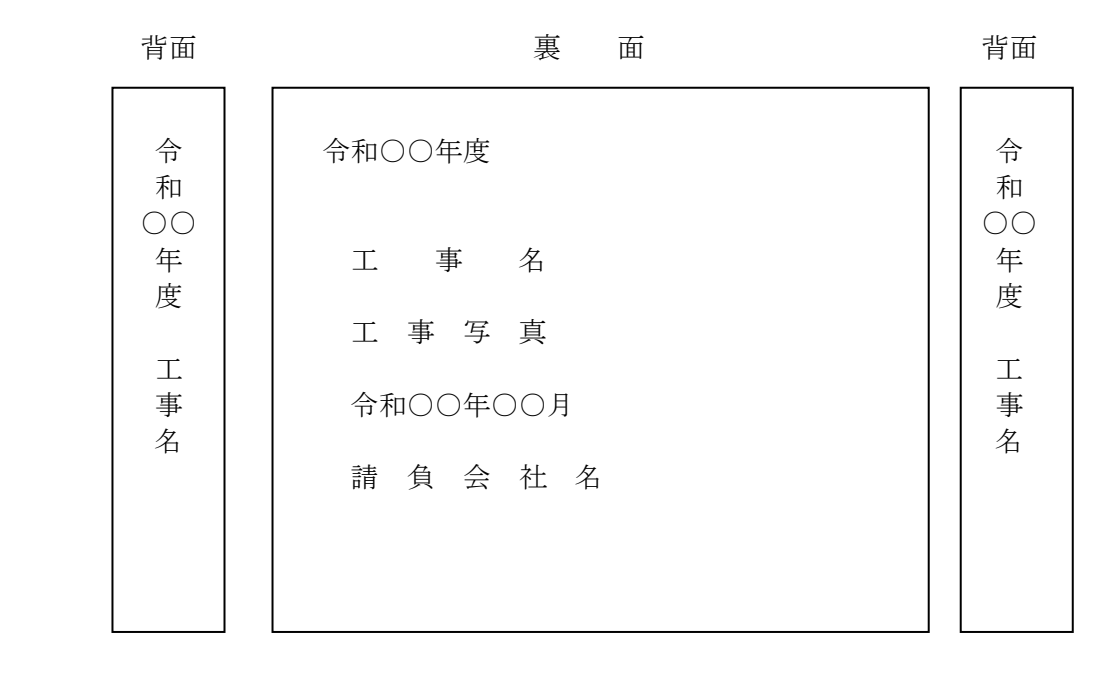

#### ※5 電子工事写真の入力仕様

①ファイル形式

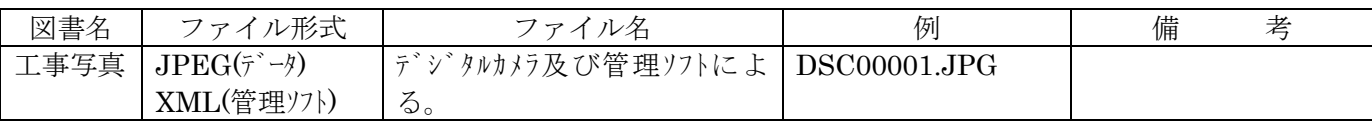

②フォルダ階層・フォルダ名称

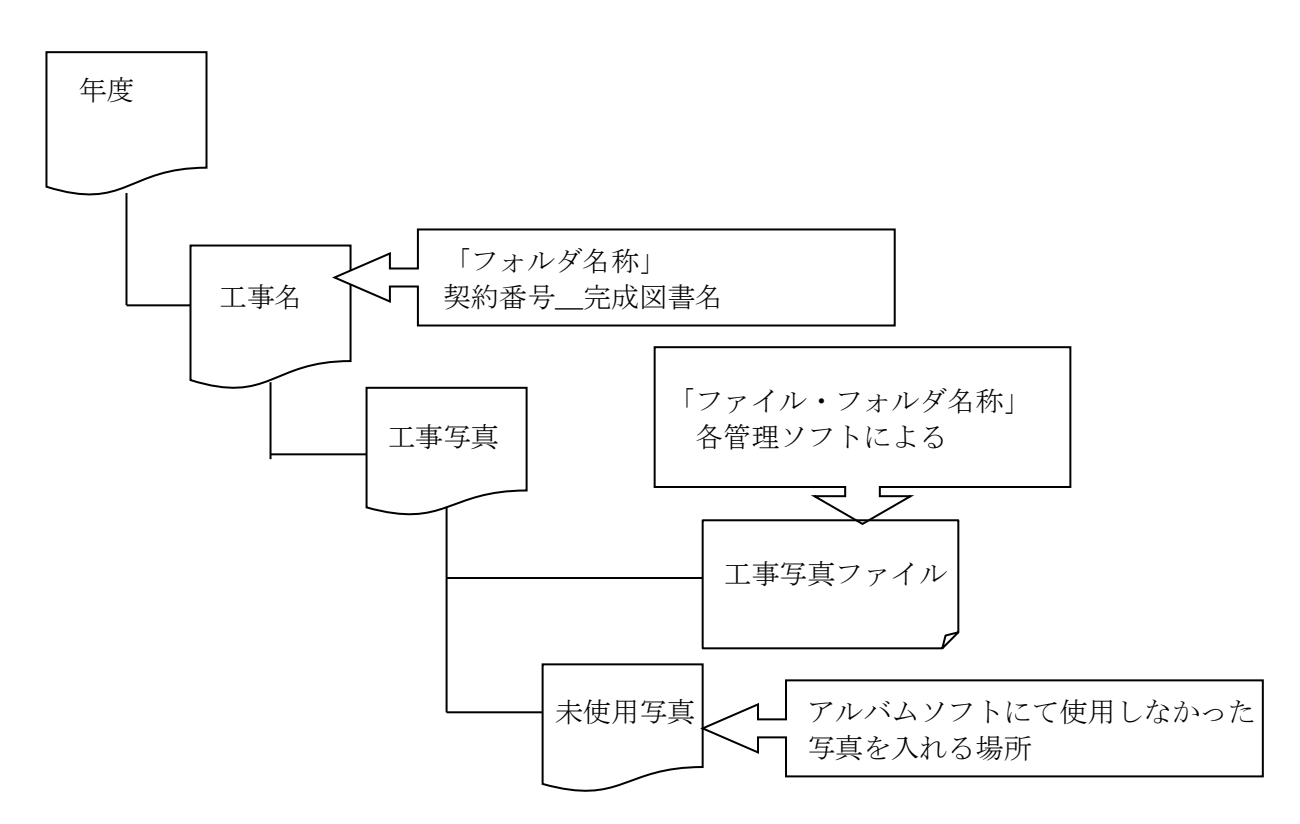

※基本的な事項は「国土交通省」の「デジタル写真管理情報基準」に基づくものとする。 その他は別添の「デジタル工事写真要領書」に基づくものとする。

#### ③電子工事写真の閲覧方法について

ビューアと一体となっている保存形式(実行形式ファイルでダブルクリックすると自動で工事写真が閲覧 出来るもの)以外の保存方法(国土交通省完全準拠等)の場合は、電子工事写真の閲覧方法を記載した操作 説明ファイル(テキスト形式)を同梱すること。保存場所は「工事写真」フォルダとする。

(特に国土交通省提出形式をそのまま本市の提出準拠のフォルダに入れると自動で閲覧できなくなるので注 意すること)

※操作説明ファイル記載例(閲覧方法.txt)

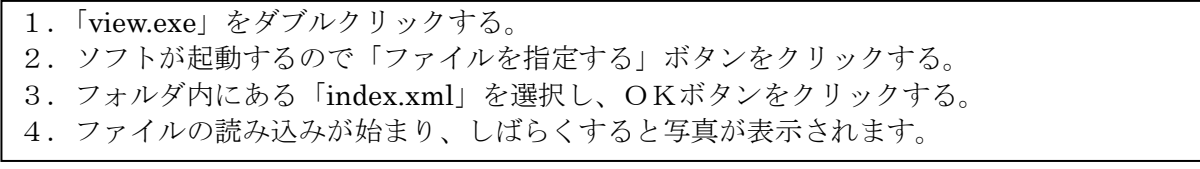